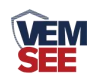

# 土壤温度水分变送器 (**485**型)

# **SN-3000-TR-N01 Ver 2.0**

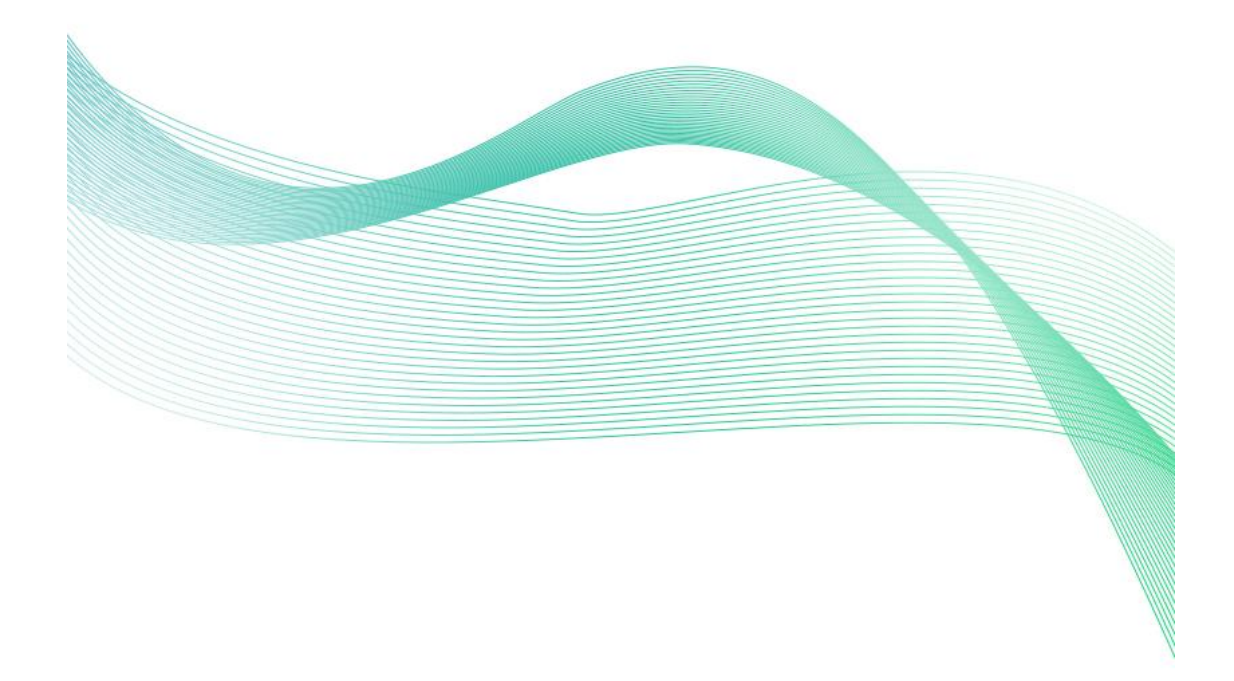

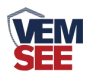

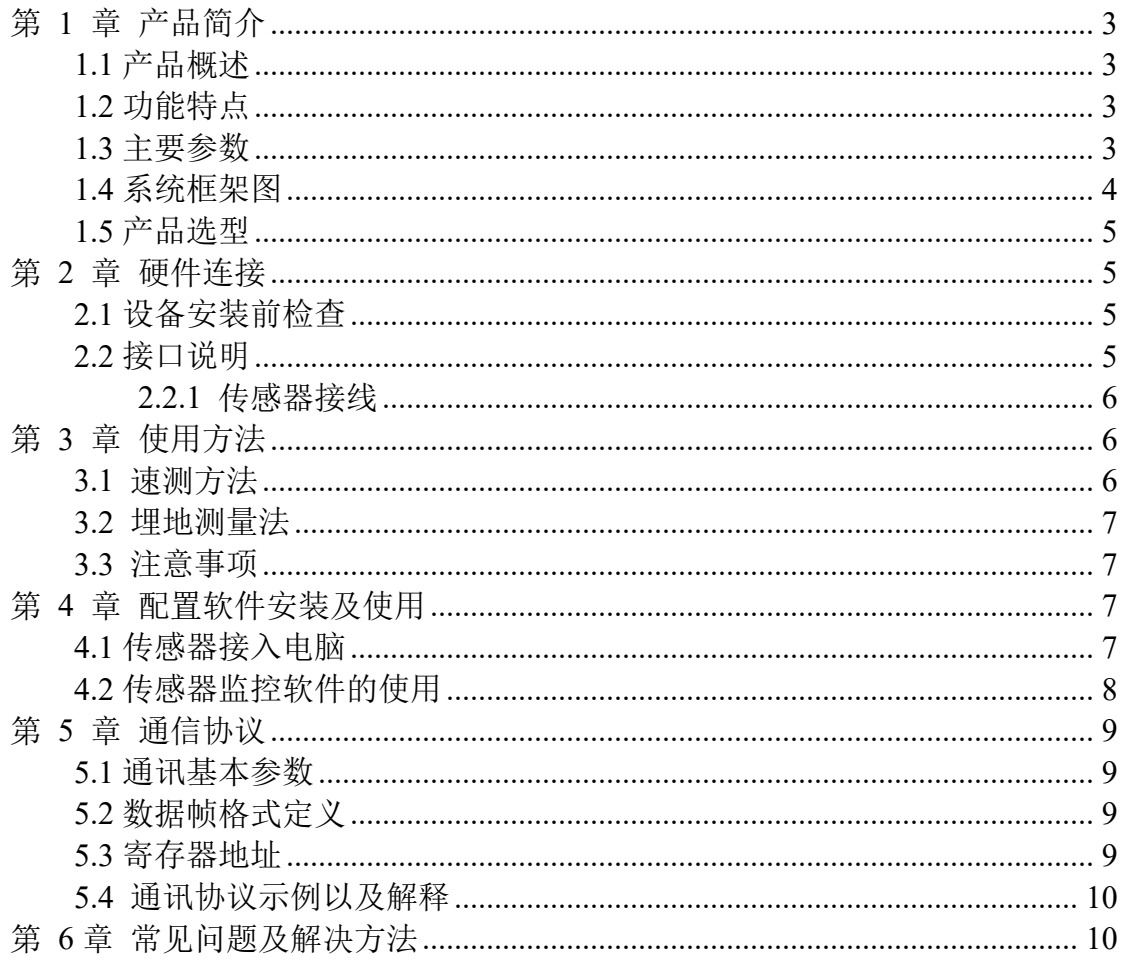

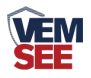

## <span id="page-2-0"></span>第 **1** 章 产品简介

#### <span id="page-2-1"></span>**1.1** 产品概述

该传感器适用于土壤温度以及水分的测量,经与德国原装高精度传感器比较 和土壤实际烘干称重法标定,精度高,响应快,输出稳定。受土壤含盐量影响较 小,适用于各种土质。可长期埋入土壤中,耐长期电解,耐腐蚀,抽真空灌封, 完全防水。

该传感器广泛适用于科学实验、节水灌溉、温室大棚、花卉蔬菜、草地牧场、 土壤速测、植物培养、污水处理、粮食仓储及各种颗粒物含水量和温度的测量。

#### <span id="page-2-2"></span>**1.2** 功能特点

■ 测量精度高,响应速度快、互换性好。

■ 受土壤含盐量影响较小,可适用于各种土质。

▇ 电极采用特殊处理的不锈钢材料,可承受较强的外力冲击,不易损坏。 ■ 完全密封, 耐酸碱腐蚀, 可埋入土壤或直接投入水中进行长期动态检测。 ■ 精度高,响应快, 互换性好, 探针插入式设计保证测量精确, 性能可靠。

#### <span id="page-2-3"></span>**1.3** 主要参数

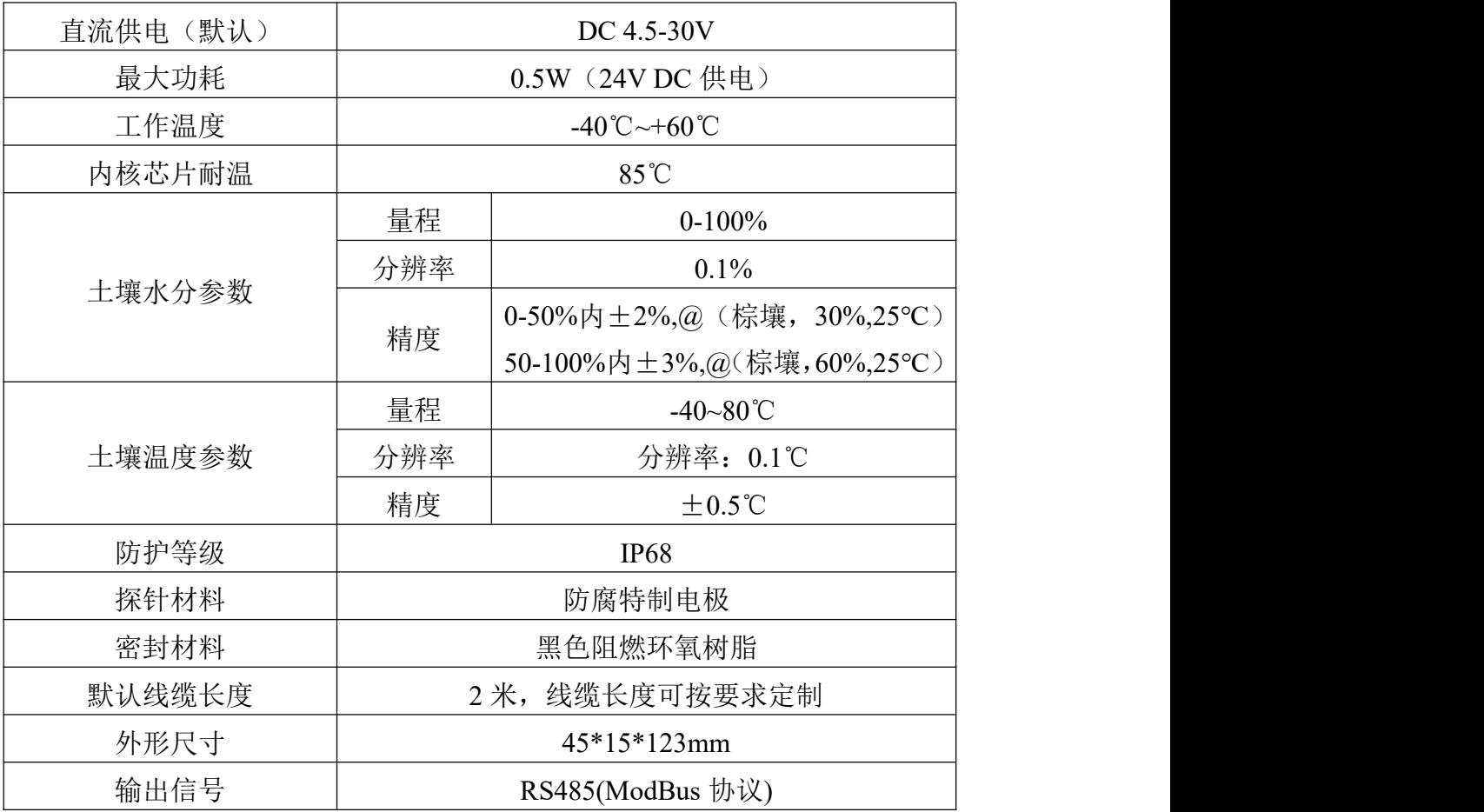

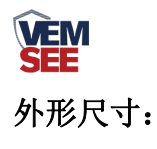

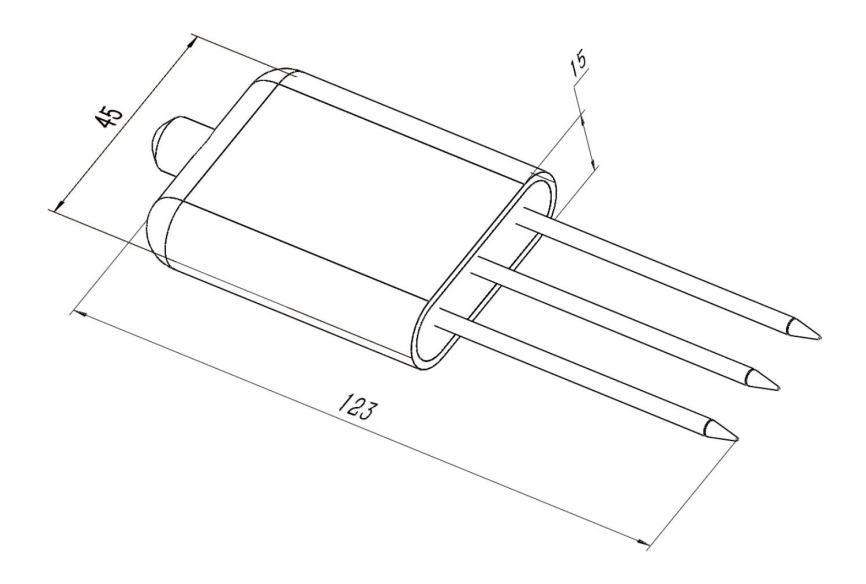

设备尺寸图(单位: mm)

<span id="page-3-0"></span>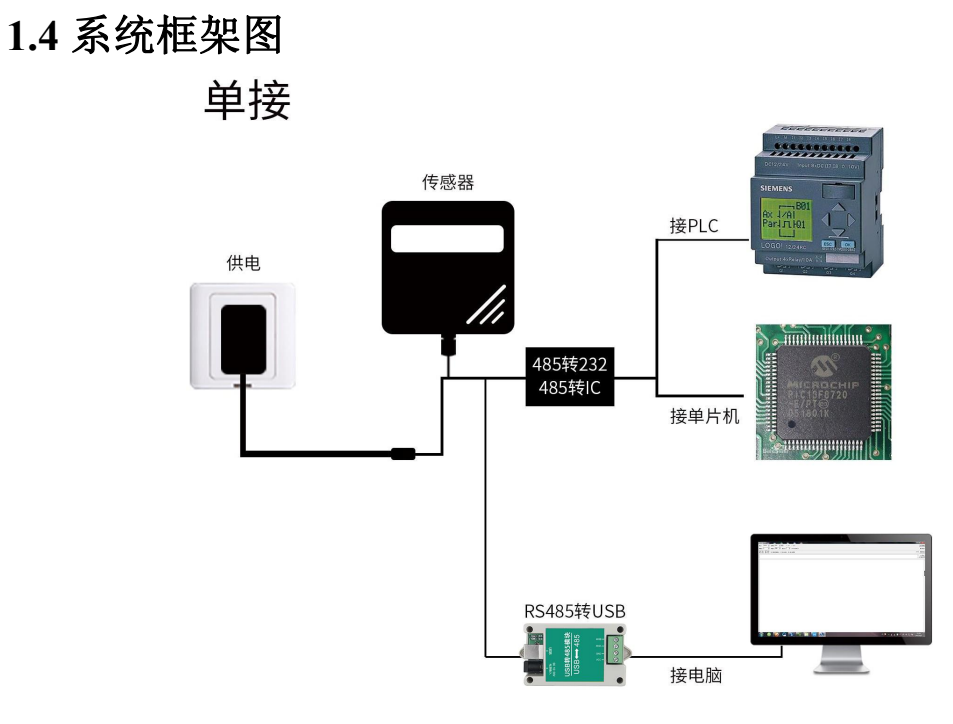

本产品也可以多个传感器组合在一条 485 总线使用,理论上一条总线可以 254 个 485 传感器,另一端接入带有 485 接口的 PLC、通过 485 接口芯片连接单 片机, 或者使用 USB 转 485 即可与电脑连接, 使用我公司提供的传感器配置工 具进行配置和测试(在使用该配置软件时只能接一台设备)。

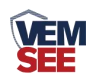

多接

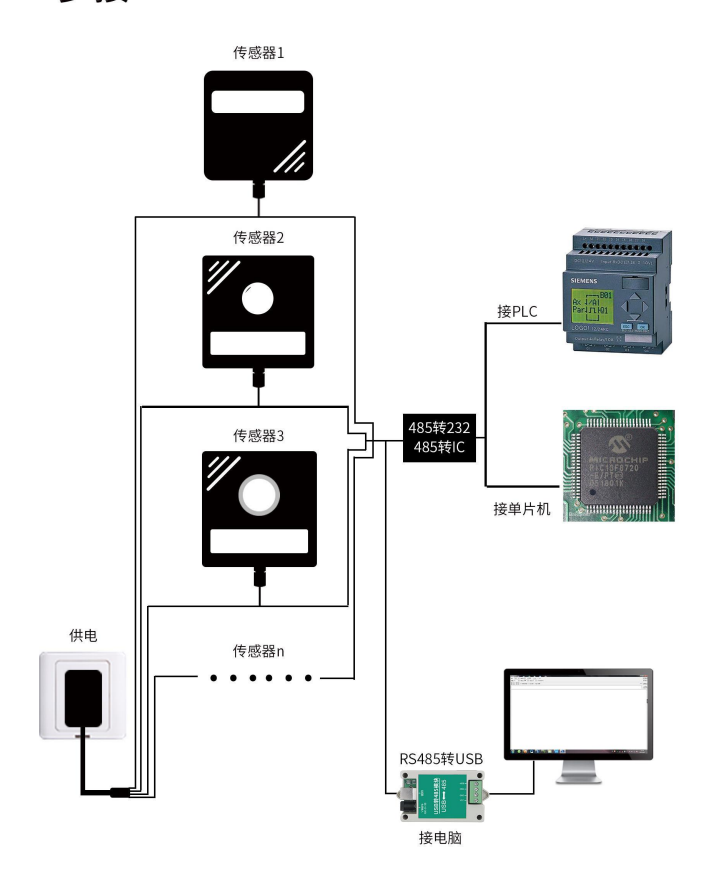

## <span id="page-4-0"></span>**1.5** 产品选型

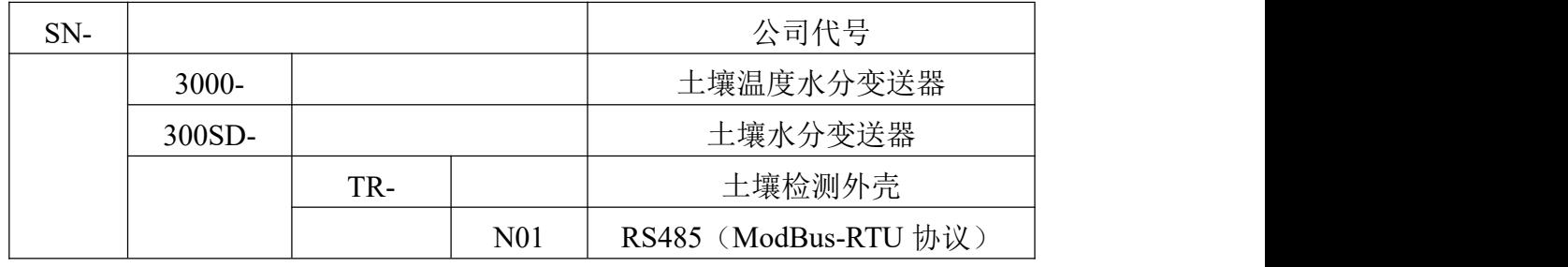

# <span id="page-4-1"></span>第 **2** 章 硬件连接

## <span id="page-4-2"></span>**2.1** 设备安装前检查

设备清单:

- 变送器设备 1 台
- 合格证、保修卡

### <span id="page-4-3"></span>**2.2** 接口说明

电源接口为宽电压电源输入 4.5-30V 均可。485 信号线接线时注意 A\B 两 条线不能接反,总线上多台设备间地址不能冲突。

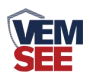

#### <span id="page-5-0"></span>**2.2.1** 传感器接线

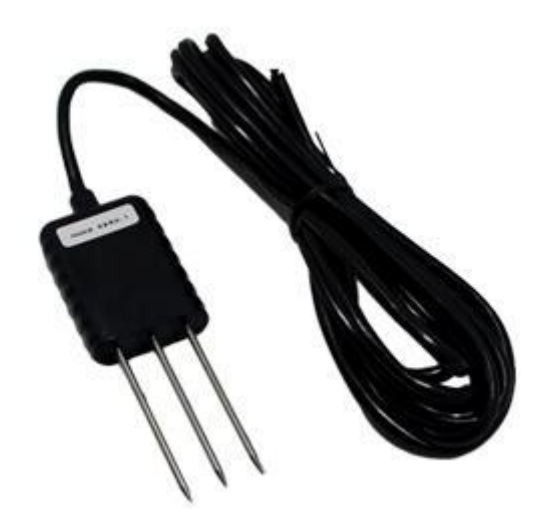

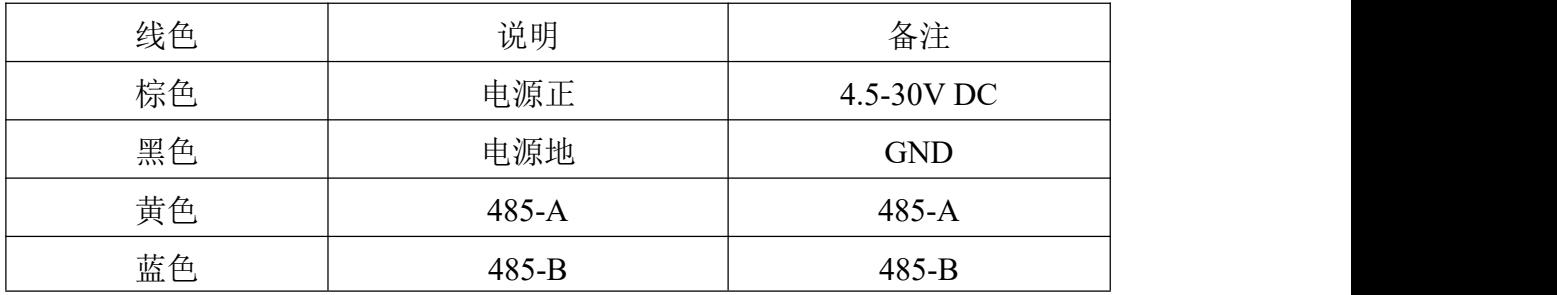

# <span id="page-5-1"></span>第 **3** 章 使用方法

## <span id="page-5-2"></span>**3.1** 速测方法

选定合适的测量地点,避开石块,确保钢针不会碰到坚硬的物体,按照所需 测量深度抛开表层土,保持下面土壤原有的松紧程度,紧握传感器垂直插入土壤, 插入时不可左右晃动,一个测点的小范围内建议多次测量求平均值。

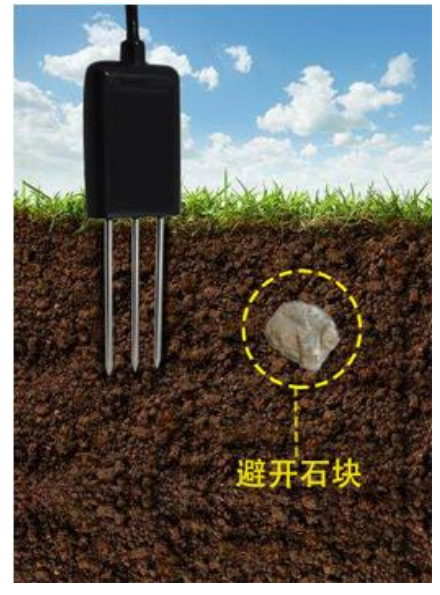

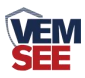

#### <span id="page-6-0"></span>**3.2** 埋地测量法

垂直挖直径>20cm 的坑,在既定的深度将传感器钢针水平插入坑壁,将坑填 埋严实,稳定一段时间后,即可进行连续数天,数月乃至更长时间的测量和记录。

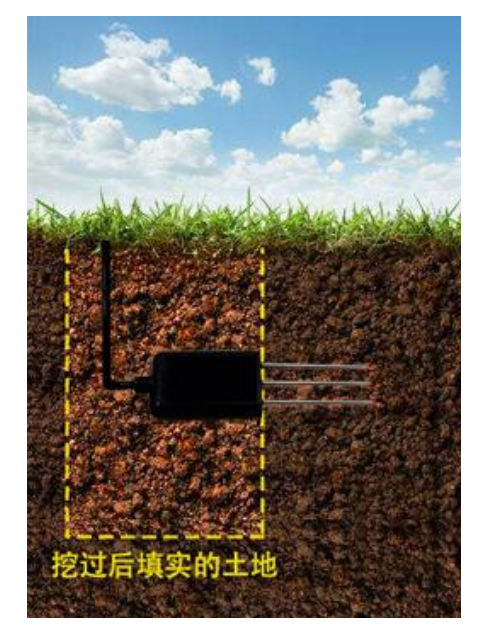

#### <span id="page-6-1"></span>**3.3** 注意事项

1、测量时钢针必须全部插入土壤里。

- 2、避免强烈阳光直接照射到传感器上而导致温度过高。野外使用注意防雷击。
- 3、勿暴力折弯钢针,勿用力拉拽传感器引出线,勿摔打或猛烈撞击传感器。
- 4、传感器防护等级 IP68,可以将传感器整个泡在水中。
- 5、由于在空气中存在射频电磁辐射,不宜长时间在空气中处于通电状态。

#### <span id="page-6-2"></span>第 **4** 章 配置软件安装及使用

我司提供配套的"485 参数配置软件",可以方便的使用电脑读取传感器的 参数,同时灵活的修改传感器的设备 ID 和地址。

注意,使用软件自动获取时需要保证 485 总线上只有一个传感器。

#### <span id="page-6-3"></span>**4.1** 传感器接入电脑

将传感器通过 USB 转 485 正确的连接电脑并提供供电后, 可以在电脑中 看到正确的 COM 口(" 我的电脑— 属性—设备管理器—端口"里面查看 COM 端口)。

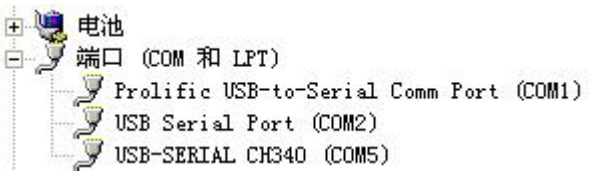

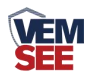

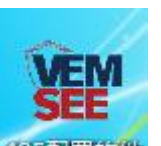

打开资料包,选择"调试软件"--- "485 参数配置软件",找到 我国管教制 开即可。

如果在设备管理器中没有发现 COM 口, 则意味您没有安装 USB 转 485 驱动(资料包中有)或者没有正确安装驱动,请联系技术人员取得帮助。

#### <span id="page-7-0"></span>**4.2** 传感器监控软件的使用

①、配置界面如图所示,首先根据 3.1 章节的方法获取到串口号并选择正确的 串口。

②、点击软件的测试波特率,软件会测试出当前设备的波特率以及地址,默认波 特率为 4800bit/s,默认地址为 0x01。

③、根据使用需要修改地址以及波特率,同时可查询设备的当前功能状态。

④、如果测试不成功,请重新检查设备接线及 485 驱动安装情况。

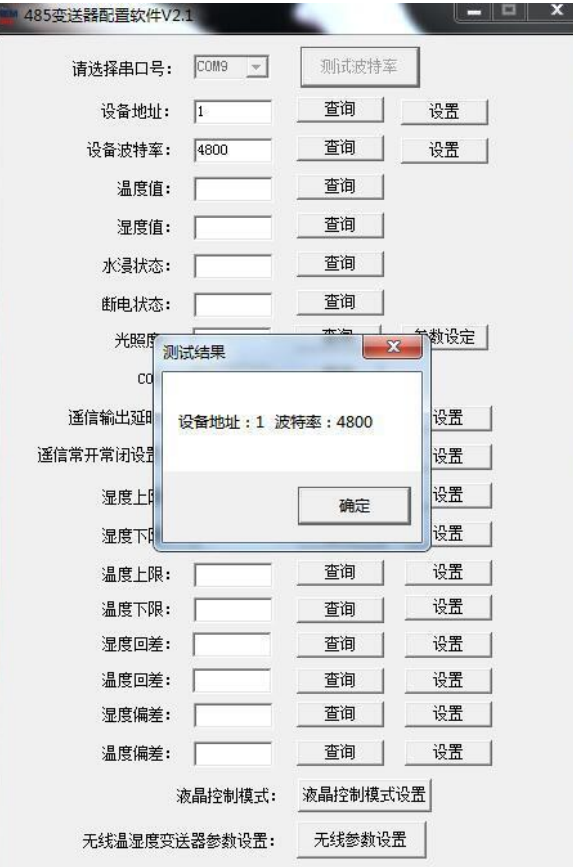

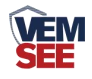

# <span id="page-8-0"></span>第 **5** 章 通信协议

#### <span id="page-8-1"></span>**5.1** 通讯基本参数

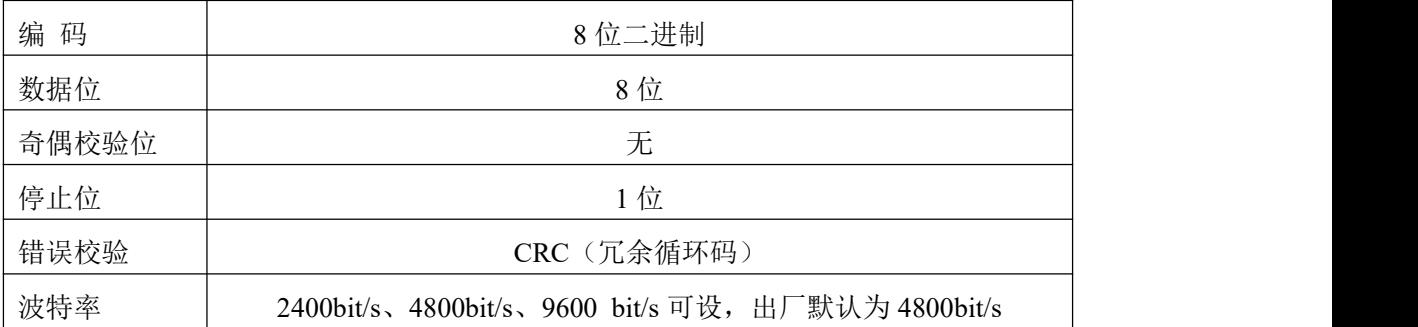

#### <span id="page-8-2"></span>**5.2** 数据帧格式定义

采用 ModBus-RTU 通讯规约, 格式如下:

初始结构 ≥4 字节的时间

地址码 = 1 字节

功能码 = 1 字节

数据区 = N 字节

错误校验 = 16 位 CRC 码

结束结构 ≥4 字节的时间

地址码:为变送器的地址,在通讯网络中是唯一的(出厂默认 0x01)。

功能码: 主机所发指令功能指示,本变送器只用到功能码 0x03 (读取寄存器数 据)。

数据区: 数据区是具体通讯数据, 注意 16bits 数据高字节在前!

CRC 码:二字节的校验码。

主机问询帧结构:

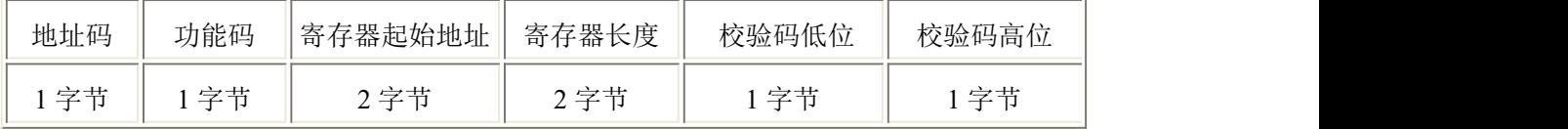

从机应答帧结构:

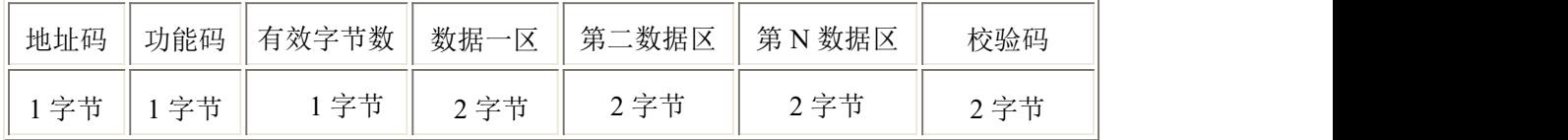

#### <span id="page-8-3"></span>**5.3** 寄存器地址

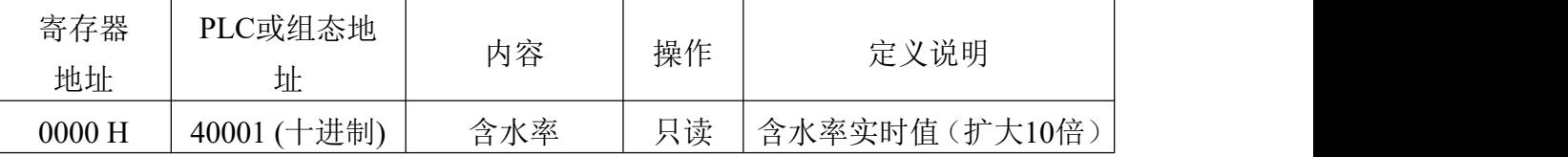

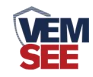

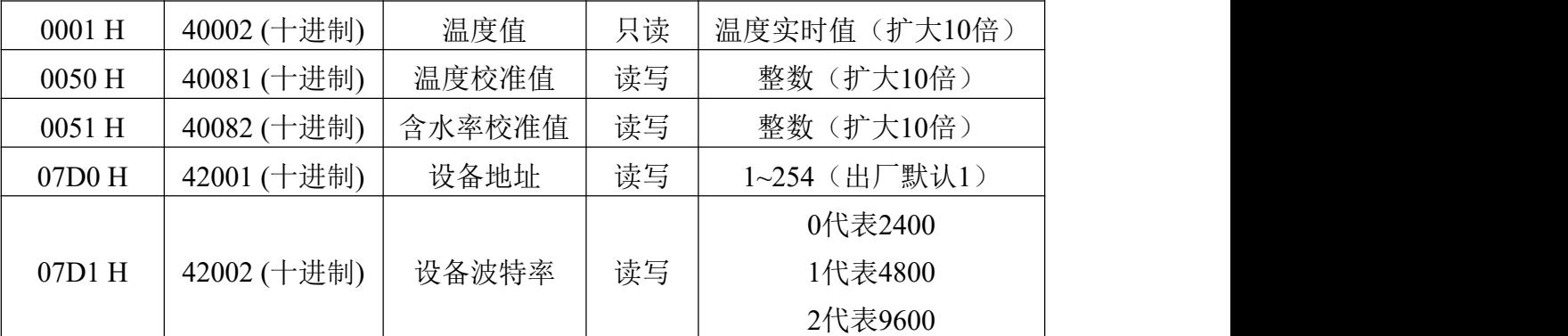

注意:单水分设备无温度值及温度校准值寄存器

#### <span id="page-9-0"></span>**5.4** 通讯协议示例以及解释

举例: 读取设备地址 0x01 的温湿度值

问询帧(16 进制):

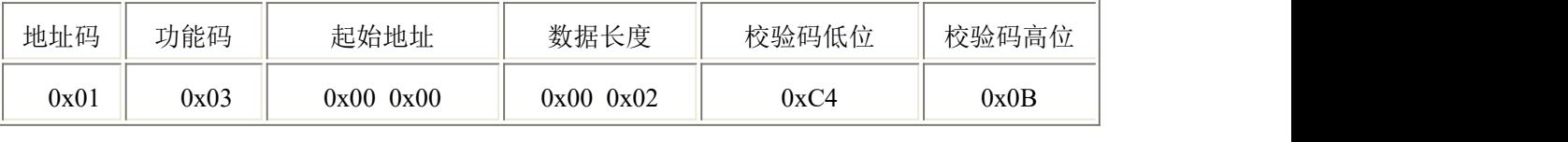

应答帧(16 进制):(例如读到温度为-9.7℃,湿度为 48.6%RH)

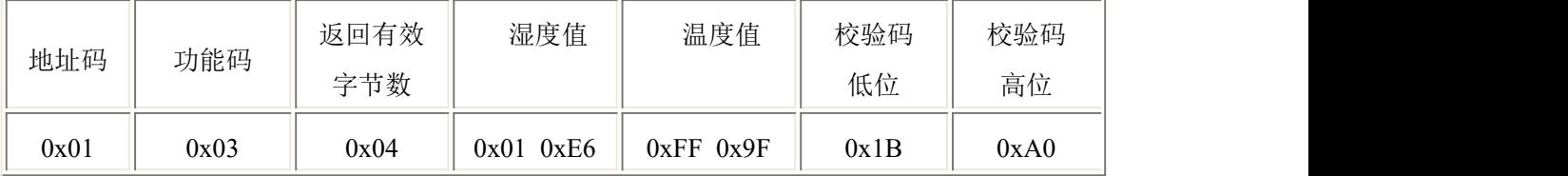

温度计算:

当温度低于 0 ℃ 时温度数据以补码的形式上传。

温度:FF9F H(十六进制)= -97 => 温度 = -9.7℃

湿度计算:

湿度:1E6 H (十六进制)= 486 => 湿度 = 48.6%RH

## <span id="page-9-1"></span>第 **6** 章 常见问题及解决方法

#### 无输出或输出错误

可能的原因:

①、电脑有 COM 口,选择的口不正确。

②、波特率错误。

③、485 总线有断开,或者 A、B 线接反。

④、设备数量过多或布线太长,应就近供电,加 485 增强器,同时增加 120Ω终 端电阻。

⑤、USB 转 485 驱动未安装或者损坏。

⑥、设备损坏。